## **Connecting Zoom Via PC**

- 1. Open a Web Browser and navigate to Zoom.us
- 2. Click on Join at the top of the page

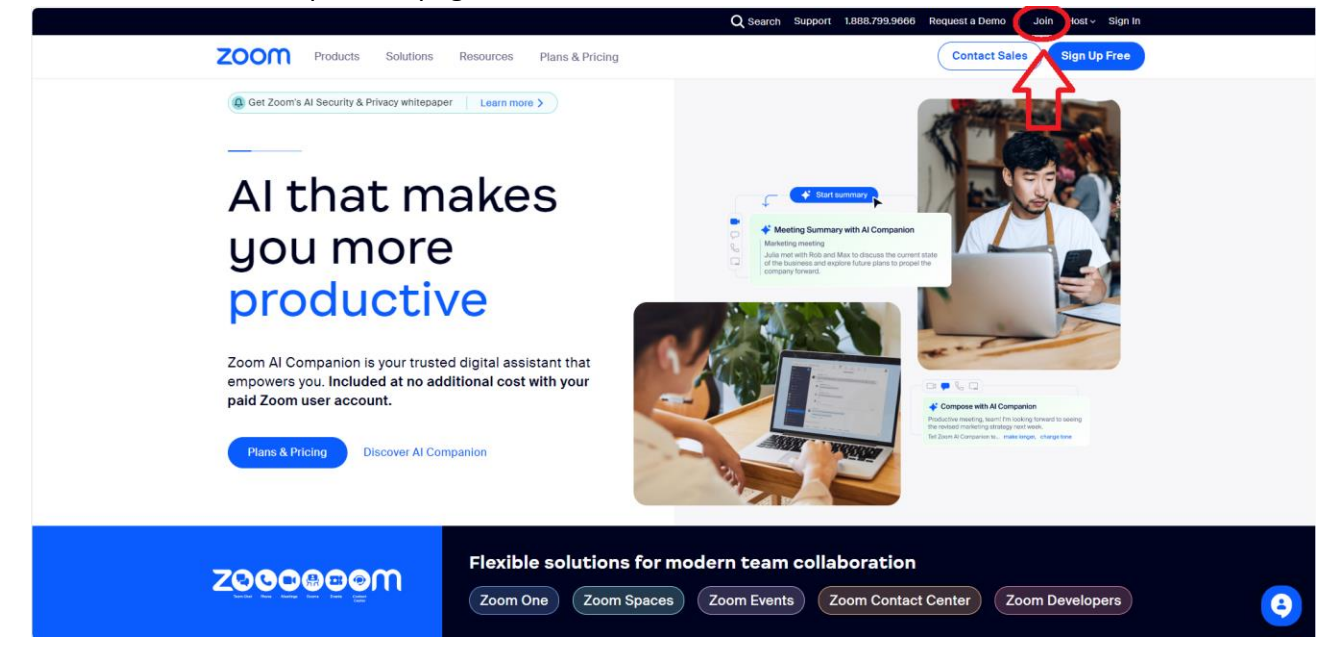

3. Type in the Meeting ID and Click the Join button

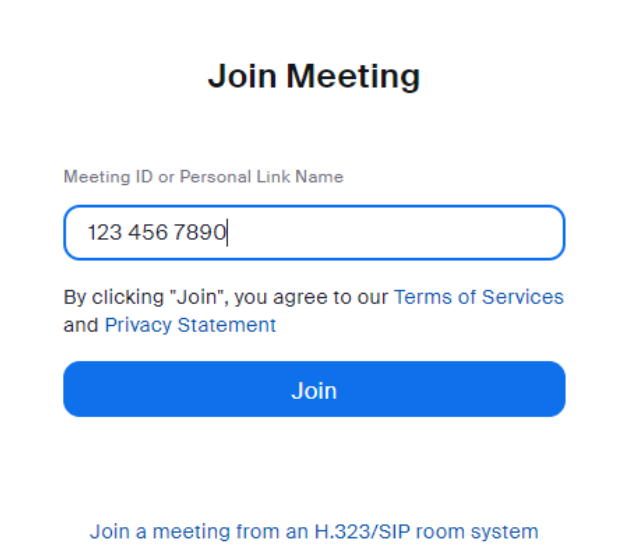

You are now joined in the meeting room.

4. When the meeting is done, click on End Meeting  $\sqrt{2}$ 

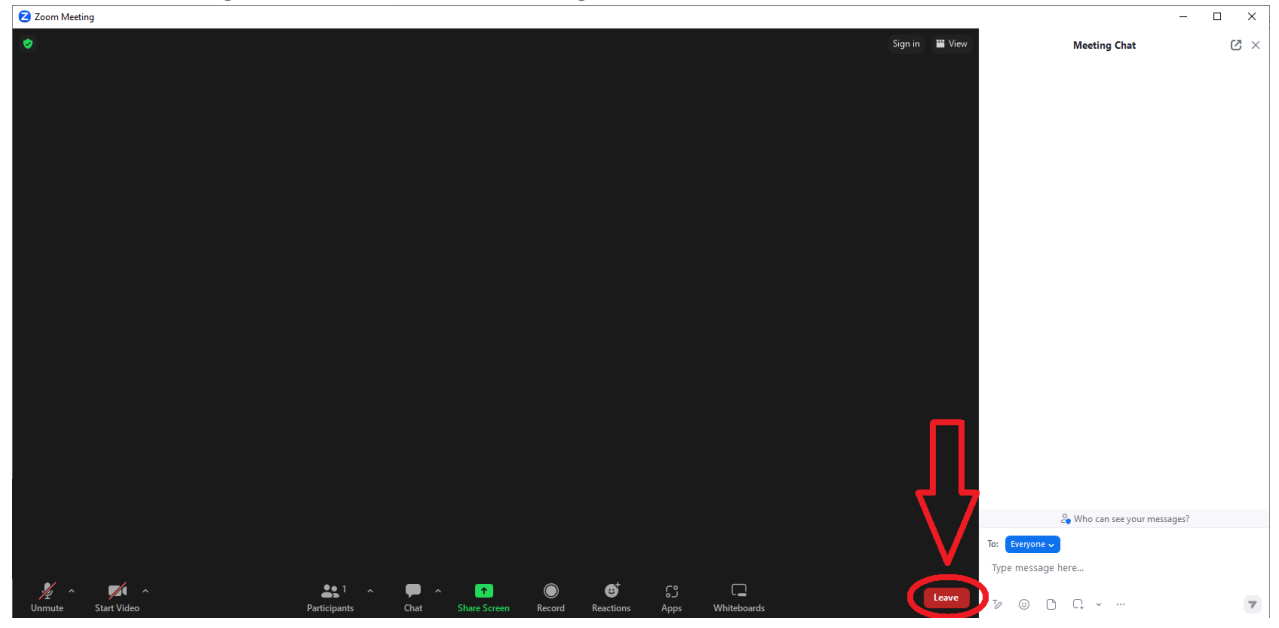